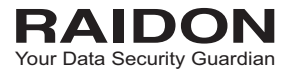

# *SafeTANK GT4670-SB3 User Manual*

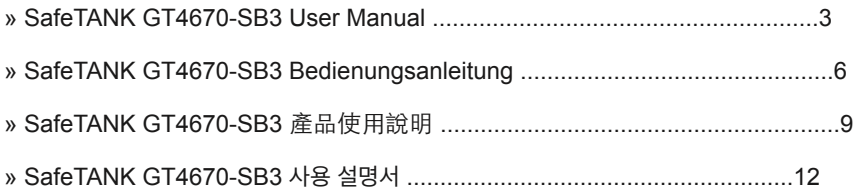

13-110006

#### **Introduction**

Thank you for purchasing RAIDON products. This manual will introduce the RAIDON GT4670-SB3. Before using your GT4670-SB3, please read this manual thoroughly. Although all information contained in this user manual has been carefully verified before publishing, however, the actual product specification will be based on the time of delivery from RAIDON. Any updates to the product specifications or relevant information may be found on www.raidon.com.tw. Products are subject to change without prior notifications.

If you have any questions regarding the products of RAIDON, or you would like to know the latest product information, user manual update, or firmware update, please contact your local supplier or visit www.raidon.com.tw for further information.

#### Copyright © RAIDON TECHNOLOGY, INC. All rights reserved.

#### Table of Contents

- 1. Operating Information
- 2. Package Contents and Product Views
- 3. Hardware Requirements and Precautions
- 4. Hardware Installation
- 5. Visual Status Indicator Definitions
- 6. Introduction of the RAIDON Host Adapters
- 7. Frequently Asked Questions

# 1. Operating Information

Operating Temperature : 50 ∼ 95℃ (10~ 35 ℉) Storage Temperature : -4 ∼ 116 ℃ (-20 ~ 47 ℉) Line Voltage : 100 ∼ 240V AC

# 2. Package Contents and Product Views

Open the package and you should find the following:

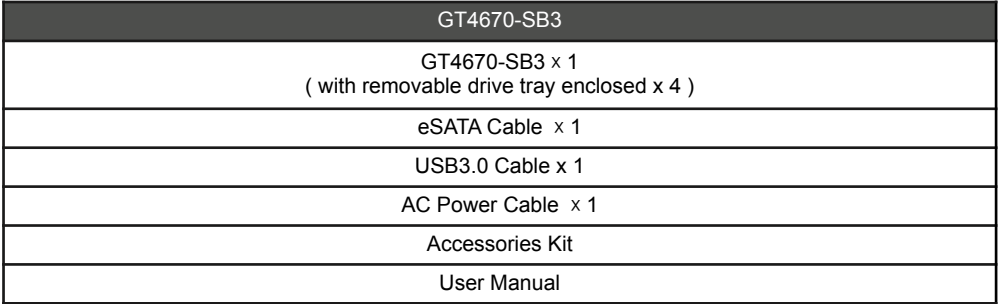

Please make sure that the contents listed above are not damaged or missing. If you should find damages or missing contents, please contact your supplier immediately.

A.2.5"-3.5" HDD/SSD Access Indicator B.2.5"-3.5" HDD/SSD Tray C.Key Lock D.eSATA E.USB 3.0 F.Anti-theft cord slot G.Power Socket H.Power Switch I.Mute Switch

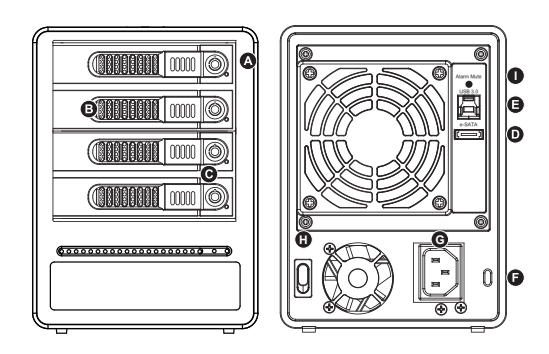

# 3. Hardware Requirements and Precautions

- 1. The GT4670-SB3 allows you to install up to 4 hard drives of different models and capacities. They are not required to simultaneously have all 4 hard drives installed in order for the system unit to operate. You may use one first and add more drives later accordingly to your preference.
- 2. Please make sure that the hard drives are free from bad blocks or defects prior to installation in order to avoid system crashes or data loss.
- 3. Whenever turning off or unplugging the GT4670-SB3 from your computer system becomes necessary, always remember to safely remove it from your operating system first.
- 4. The eSATA interface connections on the GT4670-SB3 model require to be connected to eSATA ports with port multiplication functionality in order for all 4 drives to be recognized by your computer system. If you require the hot swap functionality, it is important to know whether the host adapter you'll be using supports the hot swap functionality.
- 5. When the GT4670-SB3 is connected to the computer system, it's prohibited to remove, insert or swap the hard drive while data transfer is being performed.
- 6. If you will be incorporating either software or hardware RAID functionality to operate with the GT4670-SB3, it is important to understand the RAID level and its component that will be incorporated and the precautions to take as each RAID level and component may function differently and contains various limitations.
- 7. It is highly recommended for users to back up important data contained within the drives of the GT4670-SB3 on a regular basis or whenever the user feels necessary to a remote or a separate storage device. RAIDON will not be responsible for any lost of data caused during the use of the GT4670-SB3 or the recovery of the data lost.

#### 4. Hardware Installation

**MARITA** 

Please follow the instructions below to complete the hardware installation.

- Step 1 Open the package and take out the product making sure that all the enclosed contents are not damaged or missing. Should you find damages or missing contents, please contact your supplier immediately.
- Step 2 Place the enclosure on a stable surface, ensure that it is well ventilated without blockage to the vent and kept away from locations near water or where the product may become vulnerable resulting in damages.
- Step 3 Use the provided key in the accessories kit and inserted into the key access opening to eject the removable drive tray latch and extract the removable drive tray.
- Step 4 Mount your hard drives onto the removable drive tray and secure it with the screws included in the accessory kit to avoid any damage to the hard drive due to accidental movements.
- Step 5 Choose one of the provided cables of your preference to connect the preferred interface connection on the enclosure unit to the computer.
- Step 6 Attach the AC power cable to the power socket. Once completed, you may power on the unit.

Once your computer has also booted, your operating system should recognize the drive automatically. If the hard drive installed requires formatting, follow the formatting instructions given by the operating system to format the drive volume to your preference. Once the formatting has been completed, the device is ready for use.

#### 5. Visual Status Indicator Definitions

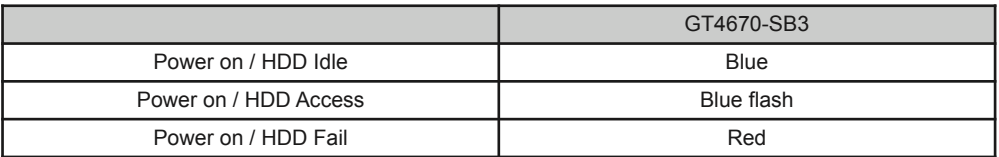

# 6. Introduction of the RAIDON Host Adapters

The GT4670-SB3 utilizes the SATA port multiplication function where storage read/write of data to multiple hard drives can be performed through one single eSATA interface connection rather than multiple. In other words, once you've connected the GT4670-SB3 using the eSATA interface connection to the computer system, all hard drives installed would appear on the operating system for storage purposes. However, this would mean the eSATA host connectivity in the computer system will also require to being equipped with the port multiplication function. Normally, if your computer system is not equipped with such, you are required to purchase an eSATA expansion adapter card with the port multiplier function available. You may check with your supplier of the GT4670-SB3 or various computer storage component resellers to purchase an adapter card. If you have any questions about purchasing, please log on to www.raidon.com.tw for more information or contact RAIDON support.

# 7. Frequently Asked Questions

Q1. Which drive format should I choose to format the hard drive in the GT4670-SB3?

A : It depends on the computer system you most often use. See the below suggestions:

- 1. Use NTFS format for Windows 2000 / XP / Vista / Windows 7 system
- 2. Use HFS+ (Mac OS Extended) format for a Mac OS X system
- 3. Choose FAT32 format if you'll use the GT4670-SB3 in both Windows and Mac environments

(the maximum size of one single file may not exceed 4 GB).

#### Über diese Anleitung

Vielen Dank für den Kauf eines RAIDON Produkts. Dieses Bedienungsanleitung beschreibt das GT4670-SB3 Produkt. Bevor Sie dieses Produkt benutzen, lesen Sie diese Anleitung bitte sorgfältig durch. Obwohl alle Informationen in dieser Anleitung vor der Veröffentlichung sorgfältig überprüft wurden, beziehen sich die tatsächlichen Produktspezifikationen auf die Zeit der Auslieferung durch RAIDON. Aktualisierungen der Produktspezifikationen können auf der Webseite www.raidon.com.tw gefunden werden. Änderungen der Produkte ohne vorherige Nachricht vorbehalten. Wenn Sie Fragen zu den Produkten von RAIDON haben, oder mehr über die aktuellsten Produktinformationen, Aktualisierungen der Bedienungsanleitung oder Firmware updates erfahren möchten, kontaktieren Sie bitte Ihren Händler vor Ort oder besuchen Sie www.raidon.com.tw für weitere Informationen.

Copyright © RAIDON TECHNOLOGY, INC. All Rechte vorbehalten.

# Inhaltsverzeichnis

- 1. Betriebsinformationen
- 2. Lieferumfang und Produktansichten
- 3. Hardware-Anforderungen und Vorsichtsmaßnahmen
- 4. Hardware Installation
- 5. Beschreibung der visuellen Statusanzeige
- 6. Beschreibung des RAIDON Host Adapters
- 7. Oft gestellte Fragen

# 1. Betriebsinformationen

Betriebstemperatur :  $50 \sim 95^{\circ}$ C (10~35F) Lagertemperatur : -4  $\sim$  116°C (-20  $\sim$  47°F) Spannung : 100 ~ 240V AC

# 2. Lieferumfang und Produktansichten

Öffnen Sie die Verpackung. Folgendes sollte darin enthalten sein:

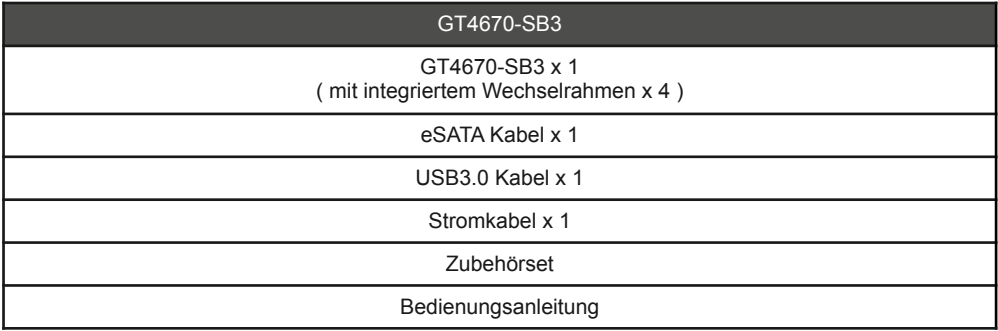

Bitte stellen Sie sicher, dass die oben aufgelisteten Teile nicht beschädigt sind oder fehlen.

Falls Sie Schäden oder fehlende Inhalte feststellen sollten, kontaktieren Sie bitte umgehend Ihren Händler.

A.HDD LED-Anzeige B.HDD Tray Griff C.HDD Tray Auswurfloch D.e-SATA Anschlüsse E.USB 3.0 Anschlüsse F. Steckplatz für Kensingtonschloss G.Netzbuchse H.Netzschalter I. Stummtaste

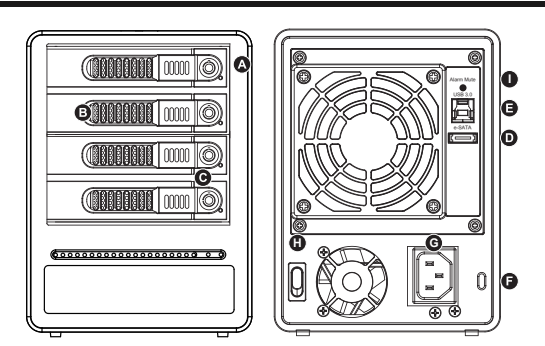

# 3. Hardware-Anforderungen und Vorsichtsmaßnahmen

- 1. GT4670-SB3 ermöglicht Ihnen den Einbau von acht Laufwerken unterschiedlicher Modelle und Kapazitäten. Es ist nicht notwendig alle acht Laufwerke einzubauen, damit das Gerät funktioniert. Sie können zunächst ein Laufwerk nutzen und später weitere nach Bedarf hinzufügen.
- 2. Bitte stellen Sie sicher, dass die in den Wechselrahmen zu installierende Festplatte keine fehlerhaften oder defekten Sektoren aufweist, um einen Systemabsturz oder Datenverlust zu vermeiden.
- 3. Wann immer ein Ausschalten oder Abtrennen des GT4670-SB3 von Ihrem Computersystem notwendig wird, denken Sie immer daran, es zunächst sicher aus Ihrem Betriebssystem zu entfernen.
- 4. Die GT4670-SB3 eSATA Schnittstelle muss an einen eSATA Port mit Portreplikatorfunktion angeschlossen werden, damit alle 4 Laufwerke von Ihrem Computersystem erkannt werden können. Falls Sie die Hot Swap Funktionalität benötigen, ist es wichtig zu wissen, ob der von Ihnen verwendete Hostadapter die Hot Swap Funktionalität unterstützt.
- 5. Während der Verbindung mit dem Computersystem ist ein Entfernen, Einlegen oder Austauschen der Festplatte zu vermeiden, wenn ein Datentransfer ausgeführt wird.
- 6. Wenn Sie eine Software oder Hardware mit RAID Funktionalität für den Betrieb mit dem GT4670-SB3 einsetzen, ist es wichtig die verschiedenen RAID Level und die zum Einsatz kommenden Komponenten sowie die zu ergreifenden Vorsichtsmaßnahmen zu kennen, da jedes RAID Level und jede Komponente anders funktioniert und verschiedene Limitierungen enthalten kann.
- 7. Es wird dringend empfohlen, alle auf dem Laufwerk im GT4670-SB3 befindlichen Daten regelmäßig oder wenn immer es der Benutzer für nötig hält auf einem fern gewarteten oder externem Speicherlaufwerk zu sichern. RAIDON ist weder verantwortlich für Datenverluste, die während der Benutzung des GT4670-SB3 Geräts entstehen, noch für die Wiederherstellung verlorener Daten.

#### 4. Hardware Installation

Bitte befolgen Sie die unten stehenden Anweisungen, um die Installation der Hardware abzuschließen.

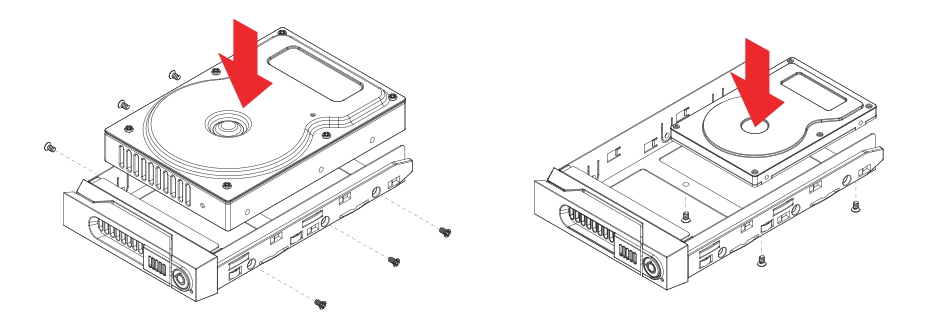

- Schritt 1 Öffnen Sie die Verpackung und nehmen Sie das Produkt heraus. Stellen Sie sicher, dass sämtliche Inhalte unbeschädigt sind und nicht fehlen. Falls Sie Schäden oder fehlende Inhalte feststellen sollten, kontaktieren Sie bitte umgehend Ihren Händler.
- Schritt 2 Stellen Sie das System auf eine stabile Unterlage. Stellen Sie sicher, dass es gut belüftet ist, die Öffnungen nicht blockiert werden und von Orten in der Nähe von Wasser oder an denen das Produkt beschädigt werden könnte ferngehalten wird.
- Schritt 3 Benutzen Sie den mitgelieferten Schlüssel im Zubehörset und stecken Sie ihn in die Schlüsselzugangsöffnung, um die Wechselrahmenklappe auszuwerfen und den Wechselrahmen zu entnehmen.
- Schritt 4 Entfernen Sie die Laufwerksstabilisierung vom Wechselrahmen. Legen Sie dann die Festplatte in den Wechselrahmen und sichern Sie sie mit den Schrauben aus dem Zubehörset. Legen Sie den Wechselrahmen nach Abschluss wieder die Laufwerksposition ein und legen Sie den Hebel um.
- Schritt 5 Wählen Sie eines der mitgelieferten Kabel, um eine geeignete Verbindung des Wechselrahmens mit dem Computer herzustellen.
- Schritt 6 Verbinden Sie das AC Stromkabel mit dem DC Netzadapter. Stecken Sie dann ein Ende in die Netzbuchse des Wechselrahmens und das andere Ende in die Steckdose. Danach können Sie das Gerät einschalten.

Nach dem Start Ihres Computers sollte Ihr Betriebssystem das Laufwerk automatisch erkennen. Falls das installierte Laufwerk formatiert werden muss, folgen Sie bitte den Anweisungen des Betriebssystems zur Formatierung der Festplatte, um das Laufwerk nach Ihren Wünschen zu formatieren. Sobald die Formatierung abgeschlossen wurde, ist das Laufwerk zur Nutzung bereit.

## 5. Beschreibung der visuellen Statusanzeige

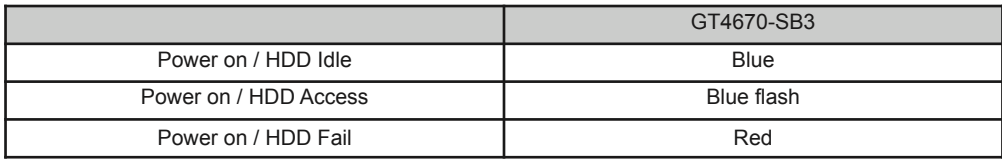

#### 6. Beschreibung des RAIDON Host Adapters

GT4670-SB3 verwendet die SATA Portreplikatorfunktion, mit der das Lesen/Schreiben von Daten auf mehrere Festplatten über eine einzige eSATA Schnittstelle anstatt mit mehreren möglich ist. Mit anderen Worten, sobald Sie GT4670-SB3 über die eSATA Schnittstelle an das Computersystem angeschlossen haben, erscheinen alle eingebauten Laufwerke im Betriebssystem. Allerdings muss der eSATA Host Ihres Computersystems ebenfalls die Portreplikatorfunktion beherrschen. Falls Ihr Computersystem nicht mit dieser Funktion ausgestattet ist, müssen Sie eine PCI eSATA Erweiterungsadapterkarte mit Portreplikatorfunktion erwerben. Informieren Sie sich bei Ihrem GT4670-SB3 Händler oder verschiedenen Verkäufern von Speicherkomponenten über den Erwerb einer Adapterkarte.Falls Sie Fragen hinsichtlich des Kaufs haben, melden Sie sich für weitere Informationen bitte auf www.raidon.com.tw an oder kontaktieren den RAIDON Kundendienst.

# 7. Oft gestellte Fragen

- Q1. Welches Laufwerksformat sollte ich wählen, um die Laufwerke für den GT4670-SB3 zu formatieren?
- A : Das hängt von Ihrem verwendeten Computersystem ab. Siehe folgende Vorschläge:
	- 1. Benutzen Sie das NTFS Format für Windows 2000 / XP / Vista / Windows 7.
	- 2. Benutzen Sie das HFS+ (MAC OS Extended) Format für ein MAC OS X System.
	- 3. Wählen Sie das FAT32 Format, wenn Sie den GT4670-SB3 sowohl in Windows als auch Mac Umgebungen benutzen (die maximale Größe einer einzelnen Datei darf 4GB nicht überschreiten).

#### 關於這份手冊

感謝您使用 RAIDON 的產品。 本手冊將介紹 GT4670-SB3 產品。在您開始使用 GT4670-SB3 產品前,建議您先閱讀過本手冊。 手冊裡的資訊在出版前雖已被詳細確認,實際產品規格仍將 以出貨時為準;任何產品規格或相關資訊更新請您直接到 www.raidon.com.tw 網站查詢,本公 司將不另行通知。若您想獲得 RAIDON 最新產品訊息、使用手冊、韌體,或對 RAIDON 產品有 任何疑問,請您聯絡當地供應商或到 www.raidon.com.tw 取得相關訊息。

本手冊相關產品內容歸 銳銨科技股份有限公司 版權所有

# 目錄索引

- 1. 環境需求
- 2. 產品外觀及包裝內容
- 3. 硬體需求與注意事項
- 4. 硬體安裝
- 5. 硬碟狀態指示燈號說明
- 6. RAIDON 擴充卡介紹
- 7. 常⾒問題

#### 1. 環境需求

⼯作溫度 : 50 ~ 95℃ (10~ 35 ℉) 儲存溫度 : -4 ~ 116 ℃ (-20 ~ 47℉) ⼯作電壓 : 100 ~ 240V AC

2. 產品外觀及包裝內容

打開包裝外盒後,包裝內容應包含下列組件:

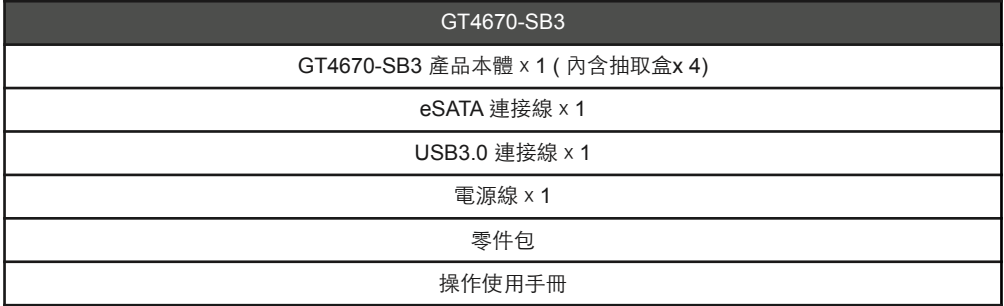

請確認相關配件與產品本身是否有受損或配件缺少,若有任何疑問請與本產品供應商聯絡。

A. 硬碟狀態指示燈 B.硬碟抽取盒 C.鑰匙孔 D.eSATA連接埠 E.USB 3.0連接埠 F. 防盜鎖孔 G.電源插孔 H.電源開關 I. 靜⾳鍵

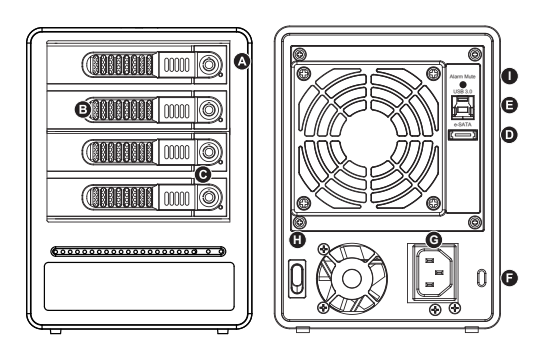

# 3. 硬體需求與注意事項

- 1.GT46740-SB3可以同時安裝不同型號以及容量的四顆硬碟,如果 4 顆硬碟沒有全部安裝也可 以使用,之後再隨個人需求增加硬碟的數量。
- 2. 在安裝新硬碟到 GT4670-SB3之前,請先確認硬碟是沒有壞軌而且是沒有故障的,以避免資 料受損。
- 3.當您需要關閉或移除 GT4670-SB3時,務必透過您所操作的作業系統中執行硬碟安全移除 後,方可進行電源關閉的動作。
- 4. 連接 GT4670-SB3 的 eSATA 介面時,電腦主機或安裝擴充卡上的 eSATA 連接埠必須具備多 工埠 (port multiplier) 功能, 電腦才能讓同時辨識全部已安裝的硬碟。另外, 若您需執行熱抽 換的動作,請先⾏確認您的電腦主機或擴充卡是否⽀援熱抽換功能。
- 5.當系統運作時,請勿任意移除任何一顆硬碟,以免導致資料遺失。
- 6. 如你希望將 GT4670-SB3搭配軟體或硬體 RAID 功能使用時, 請先瞭解並注意你所要使用 RAID 層次及配件的特性與限制。
- 7.強烈建議除了使用 GT4670-SB3的資料儲存功能外,請針對重要資料備份到另一個儲存裝置 上或遠端備份,雙重備份您重要的資料。若您儲存在 GT4670-SB3的資料損毀或遺失, RAIDON 將不負任何的責任。

#### 4. 硬體安裝

#### 請參照以下步驟完成硬體安裝

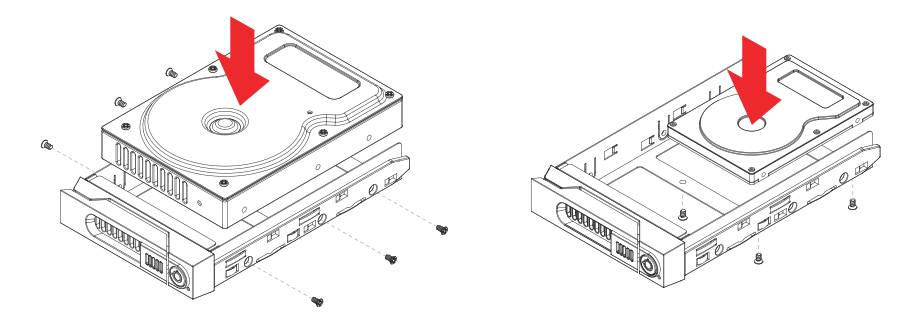

- 步驟1 當你打開包裝後,首先請先檢查產品主體以及附件是不是有毀損或是短缺情形,如果 有 發生產品主體及附件短缺,請立刻與您的供應商聯絡。
- 步驟2 將主機置放於平穩空間上,並確認散熱風扇沒有被擋住,且四周有適當的散熱空間。 (請避免接近⽔源或是其他容易造成產品損傷的環境)
- 步驟3 請使用零件包中所附的鑰匙插入鑰匙孔,開啟硬碟抽取盒把手便將抽取盒取出。
- 步驟4 將硬碟安裝到抽取盒上,並以零件包內附的螺絲加以固定,以避免不必要的移動對硬碟造 成傷害。
- 步驟5 硬碟安裝完成後,請將抽取盒平移放入主機內,並關上把手。
- 步驟6 請依據您欲使用的介面,從附件包中選擇相對應的連接線,將 GT4670-SB3 背面連接埠 與電腦主機相對應介面埠連接。
- 步驟7 AC Power 電源線與 GT4670-SB3 連接好,並將接頭接上電源插座後開機。
- 步驟8 開機後,您的作業系統將會自動辨識到儲存容量;待辨識成功後,請依據您所需的儲存 格式,將系統依照作業系統的指示完成格式化。待硬盤格式化完成後,便可直接使用 GT4670-SB3 系統。

# 5. 硬碟狀態指示燈號說明

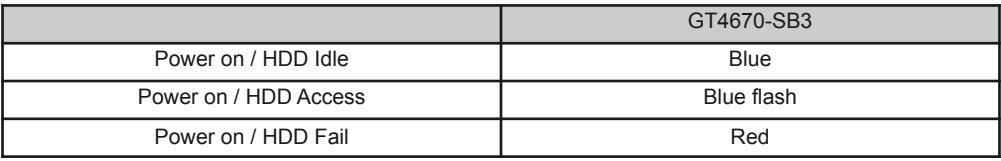

# 6. RAIDON 擴充卡介紹

GT4670-SB3 支援多功連接埠 (Port Multiplier) 功能,可透過單一 eSATA 介面去對應多顆硬碟 進行資料的讀取及寫入。簡單來說,只需將 GT4670-SB3 上的 eSATA 介面連接到電腦主機, 您的作業系統將會⾃動辨識所有被安裝在系統裡的硬碟。

RAIDON 針對此機種提供多種功能的擴充卡,您可選擇上網到 RAIDON 網站

www.raidon.com.tw 取得相關規格與購買資訊。如有任何相關疑問請與 RAIDON 聯繫。

#### 7. 常⾒問題

Q. 我應該選擇何種資料模式來格式化 GT4670-SB3 產品內的硬碟?

A: 這將取決於您平常所使用的電腦系統, 我們建議:

- a. Windows 2000 / XP / Vista / windows 7 使用 NTFS
- b. Mac OS X 使用 HFS+ (Mac OS Extended)
- c. 如必須同時使用於 PC 或 Mac, 請使用 FAT32 ( 單一檔案的最大限制是 4 GB )

#### 이 설명서에 관하여

RAIDON 제품을 구매해 주셔서 감사합니다.

이 사용 설명서는 GT4670-SB3 제품을 소개합니다. 이 제품을 사용하시기 전에, 이 설명서를 완전히 읽어 주십시오.

이 사용 설명서에 포함된 모든 정보는 출시 전 신중히 검증되었지만 실제 제품 스펙은 RAIDON 으로부터 배송되는 시점을 기반으로 합니다. 제품 스펙의 업데이트 또는 관련 정보는 www.raidon.com.tw에서 찾을 수 있습니다. 제품은 사전 통지없이 변경될 수 있습니다. RAIDON 의 제품에 대하여 질문사항이 있으시거 나 최신 제품에 대한 정보, 사용자 메뉴얼 또는 펌웨어 업데이트 등에 대하여 알고 싶으시다면 지역 판매자 에게 연락하거나 www.raidon.com.tw을 방문하여 더 많은 정보를 얻으실 수 있습니다.

저작권© RAIDON TECHNOLOGY, INC. 모든 권리를 보유함.

# 목차

- 1. 작동 정보
- 2. 패키지 내용물 및 제품 외관
- 3. 하드웨어 요구사양 및 사전 주의사항
- 4. 하드웨어 설치
- 5. 상태 표시등 설명
- 6. RAIDON 호스트 어댑터의 소개
- 7. 자주 묻는 질문

#### 1. 작동 정보

작동 온도 : 50 ~ 95℃ (10~ 35℉)

보관 온도:-4 ~ 116 ℃ (-20 ~ 47℉)

라인 전압:100 ~ 240V AC

# 2. 패키지 내용물 및 제품 외관

포장을 열면 다음과 같은 내용물이 보입니다 :

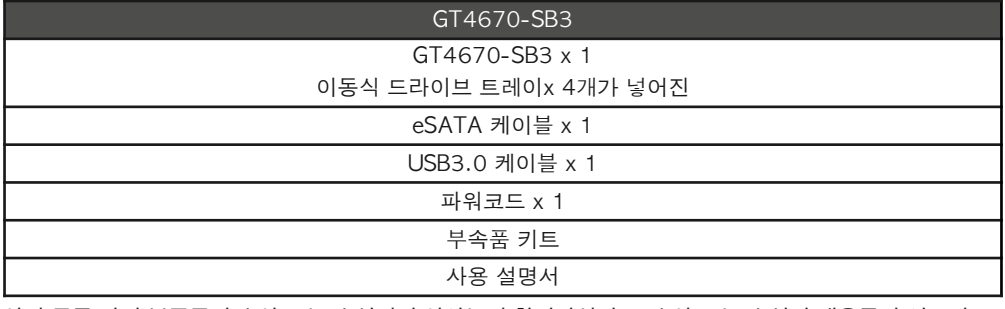

상기 목록 안의 부품들이 손상 또는 손실되지 않았는지 확인하십시오. 손상 또는 손실된 내용물이 있으면, 판매상에게 즉시 연락하십시오.

# **전면도 및 후면도**

- A. 하드 드라이브상태 표시등 B. 키 꽂이 구멍 C. 휴대형 드라이브 트레이 D. eSATA E. USB 3.0 F. 도난 방지 슬롯 G. 전원 소켓 H. 전원 스위치
- I. 소리 멈춤 버튼

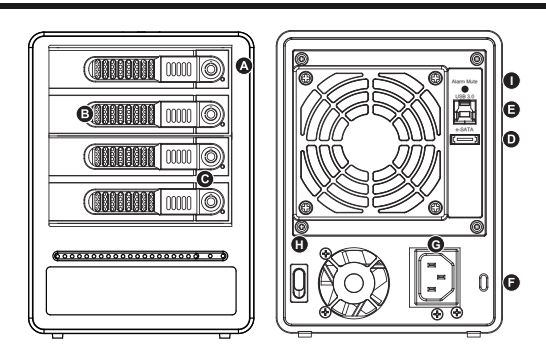

#### 3. 하드 드라이브 요구사양 및 사전 주의사항

- 1. GT4670-SB3시리즈 는 서로 다른 모델과 용량의 드라이브를 4개까지 설치할 수 있습니다. 시스템 작동을 위해 동시 에 4개 드라이브 모두를 설치할 필요는 없습니다. 먼저 하나를 사용한 다음 이후에 필요에 따라 드라이브를 추가할 수 있습니다.
- 2. 시스템 쇼크 또는 데이터 손실을 방지하기 위해 엔클로저에 설치하려는 하드 드라이브가 불량 블록 또는 결함이 없는 지 확인하십시오.
- 3. 컴퓨터 시스템에서 GT4670-SB3시리즈 의 전원을 끄거나 코드를 뽑을 때는 반드시 먼저 운영 체제에서 '하드웨어 안 전 제거'를 한 후에 진행하십시오.
- 4. GT4670-SB3 eSATA 인터페이스 커넥션에 포트 다중화 기능이 있는 eSATA 포트가 연결되 어 있어야 사용자 컴퓨 터에서 4개 드라이브 모두를 볼 수 있습니다. 핫 스왑 기능을 필요로 한다면, 사용할 호스트 어댑터가 핫 스왑 기능을 지원하는지 여부를 아는 것이 중요합니다.
- 5. 컴퓨터 시스템에 연결된 경우, 데이터가 전송되고 있을 때는 하드 드라이브를 제거, 삽입 또는 교환하면 안됩니다.
- 6. GT4670-SB3시리즈 시스템으로 운영하기 위해 소프트웨어 또는 하드웨어 RAID 기능을 통합하는 경우, 각 RAID 레벨과 컴포넌트가 서로 기능을 다르고 다양한 제한이 있는 만큼, 통합될 RAID 레벨과 해당 컴포넌트 및 사전 주의 사 항을 이해하는 것이 중요합니다.
- 7. GT4670-SB3시리즈 안의 드라이브에 포함된 중요한 기본 데이터 또는 사용 자가 필요로 하는 데이터는 반드시 원격 또는 분리형 스토리지 장치에 백업을 해놓으십시오. RAIDON 은 GT4670-SB3시리즈 의 사용 또는 손실된 데이터 복구 중에 발생한 어떠한 데이터 손실에 대해 책임을 지지 않습니다.

#### 4. 하드웨어 설치

아래 지침에 따라 하드웨어 설치를 완성하십시오 :

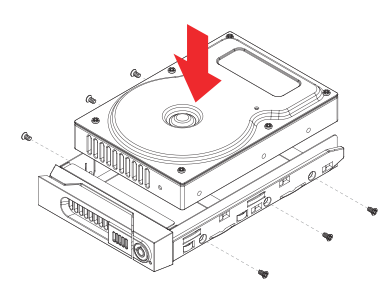

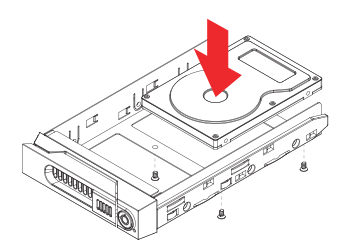

- 단계1 포장을 열고 제품을 꺼내 동봉된 모든 내용물이 손상되거나 분실되지 않았는지 확 인하십시오. 내용 물에 손상이 있거나 분실된 경우, 즉시 공급업체에 문의하십시오.
- 단계2 엔클로저를 평편하고 통풍구가 막힘이 없이 통풍이 잘 되는 곳에 놓으시고, 물 근 처 또는 손상되기 쉬운 장소 근처를 피하십시오.
- 단계3 액세서리 키트에 있는 키를 키 꽂이 구멍에 삽입하면 이동식 드라이브 트레이 래치 가 튀어나오며 이 동식 드라이브 트레이를 꺼낼 수 있습니다.
- 단계4 이동식트레이에서드라이브안정기를제거하고하드드라이브를트레이에올려놓 은 다음 제공한 나사로 고정시키십시오. 작업 완료 후, 드라이브 트레이를 드라이 브 위치로 다시 삽입하고 래치를 누르십 시오.
- 단계5 연결하고자하는엔클로저의인터페이스커넥션과컴퓨터를연결하기위해제공된 케이블 중에서 하나를 선택하십시오.
- 단계6 AC 전원선을 전원 소켓에 연결하십시오. 연결을 마치면, 장치의 전원을 켜십시오.

컴퓨터가 부팅되면, 운영 체제에서 드라이브를 자동으로 인식합니다. 설치된 하드 드라이브를 포맷해야 할 경우, 원하는 드라이브 볼륨으로 포맷하기 위해 운영 체제에서 알려주는포맷 지침을 따르십시오. 포맷이 완 료되면, 기기는 사용 준비가 완료되었습니다.

# 5. 상태 표시등 설명

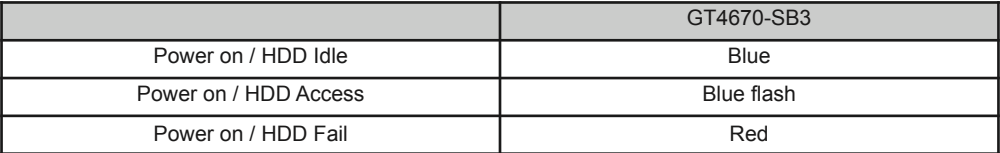

#### 6. RAIDON 호스트 어댑터의 소개

GT4670-SB3 는 다수의 하드 드라이브에 데이터 저장 읽기/쓰기에 다수 보다 하나의 싱글 eSATA 인터페 이스 커넥션을 통해 실행될 수 있는 SATA 포트 다중화 기능을 이용합니다. 즉, eSATA 인터페이스 커넥션 을 사용하여 GT4670-SB3을 컴퓨터에 연결하면, 설치된 모든 하드 드라이브는 운영체제에 저장 목적으로 나타날 것 입니다. 하지만, 이 경우 컴퓨터 시스템의 eSATA 호스트 연결 또한 포트 다중화 기능이 갖춰지기 를 요구합니다. 일반적으로 사용자의 컴퓨터 시스템에 이러한 기능이 없을 경우, 포트 확장 기능이 가능한 PCI eSATA 확장 어댑터 카드를 구매해야 합니다. 어댑터 카드의 구매는 GT4670-SB3 공급업체나 컴퓨 터 스토리지 컴포넌트 판매업체에게 확인할 수 있습니다. 구매에 관해 질문이 있을 경우, ww.raidon.com.tw 에 로그온하여 더 자세한 정보를 얻거나, RAIDON 지원에 문의하십시오.

# 7. 자주 묻는 질문

Q. GT4670-SB3 안의 하드 드라이브를 포맷하기 위해 어느 드라이브 포맷을 선택해야 합니까?

A : 사용자가 가장 자주 사용하는 컴퓨터 시스템에 의해 결정됩니다. 아래의 제안을 참조 :

- 1. Windows 2000/XP/Vista/Windows 7 시스템에는 NTFS 포맷을 사용
- 2. Mac OS X 시스템에는 HFS+ (Mac OS Extended) 포맷을 사용
- 3. GT4670-SB3 을 Windows와 Mac 환경 모두에서 사용한다면, FAT32 포맷을 선택합니다.(파일 한 개의 최대 크기는 4GB를 초과못함)

*SafeTANK GT4670-SB3 User Manual*

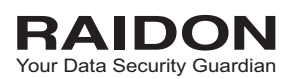

# [www.raidon.com.tw](http://www.raidon.com.tw)

*SafeTANK GT4670-SB3 User Manual*

7F-9, No.16, Lane 609, Sec.5, Chung-Hsin Rd.,241 San-Chung Dist., New Taipei City, Taiwan Tel:886-2-2278-9697 Ext 63 Fax:886-2-2278-9659 http://www.raidon.com.tw E-mail : [sales1@raidon.com.tw](mailto:sales1@raidon.com.tw?subject=)